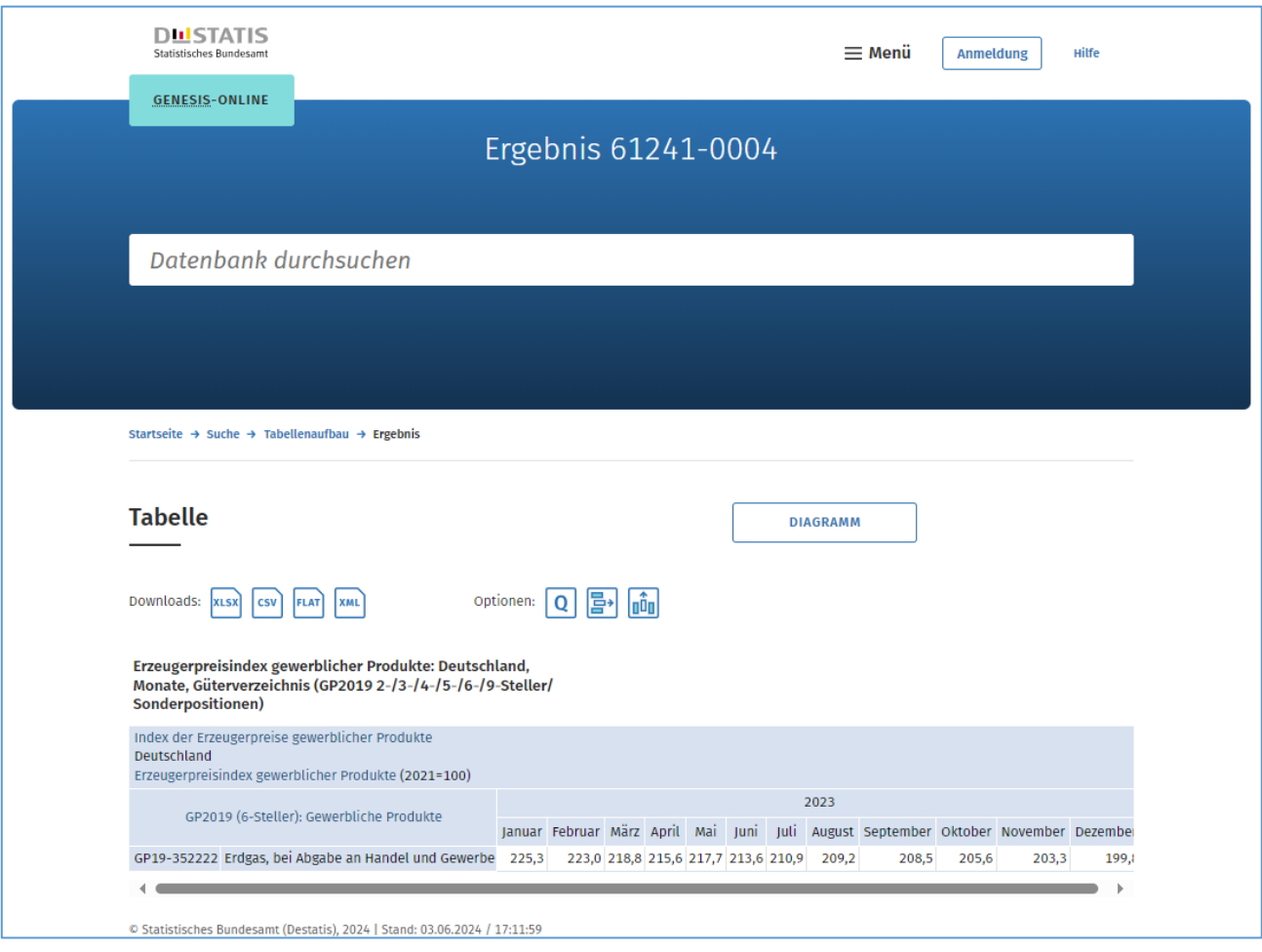

## **Anleitung für die Auswahl:**

- Homepage DESTATIS: <https://www-genesis.destatis.de/genesis/online> aufrufen
- Suchbegriff bzw. Code eingeben: **61241**
- Link "Erzeugerpreisindex gewerblicher Produkte: Deutschland, Monate, Güterverzeichnis (GP2019 2-/3-/4-/5-/6-/9-Steller/ Sonderpositionen)" anklicken
- Im Tabellenaufbau bei "Jahr" die Zeit auswählen das Jahr "2023" auswählen und übernehmen
- Bei Code GP19M6 den Inhalt "GP2019 (6-Steller): Gewerbliche Produkte (792)" auswählen
- Bei Filteroptionen im Feld "Auswahl" den Code "GP19-352222" eintragen, bei Kriterium "Code" auswählen, Code "GP19-352222" in der Liste rechts auswählen und übernehmen
- Werteabruf